**Hewlett Packard Enterprise Development LP** HP BladeSystem Onboard Administrator Firmware Firmware Version: 4.40

#### FIPS 140-2 Non-Proprietary Security Policy

FIPS Security Level: 1 Document Version: 1.0

# **Hewlett Packard** Enterprise

**Hewlett Packard Enterprise Development LP**

11445 Compaq Center Dr. W. Houston, TX 77070 United States of America

Prepared for: Prepared by:

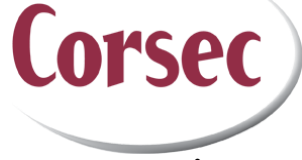

**Corsec Security, Inc.**

13921 Park Center Road, Suite 460 Herndon, VA 20171 United States of America

Phone: +1 (281) 370-0670 Phone: +1 (703) 267-6050 [http://www.hpe.com](http://www.hpe.com/) [http://www.corsec.com](http://www.corsec.com/)

### **Table of Contents**

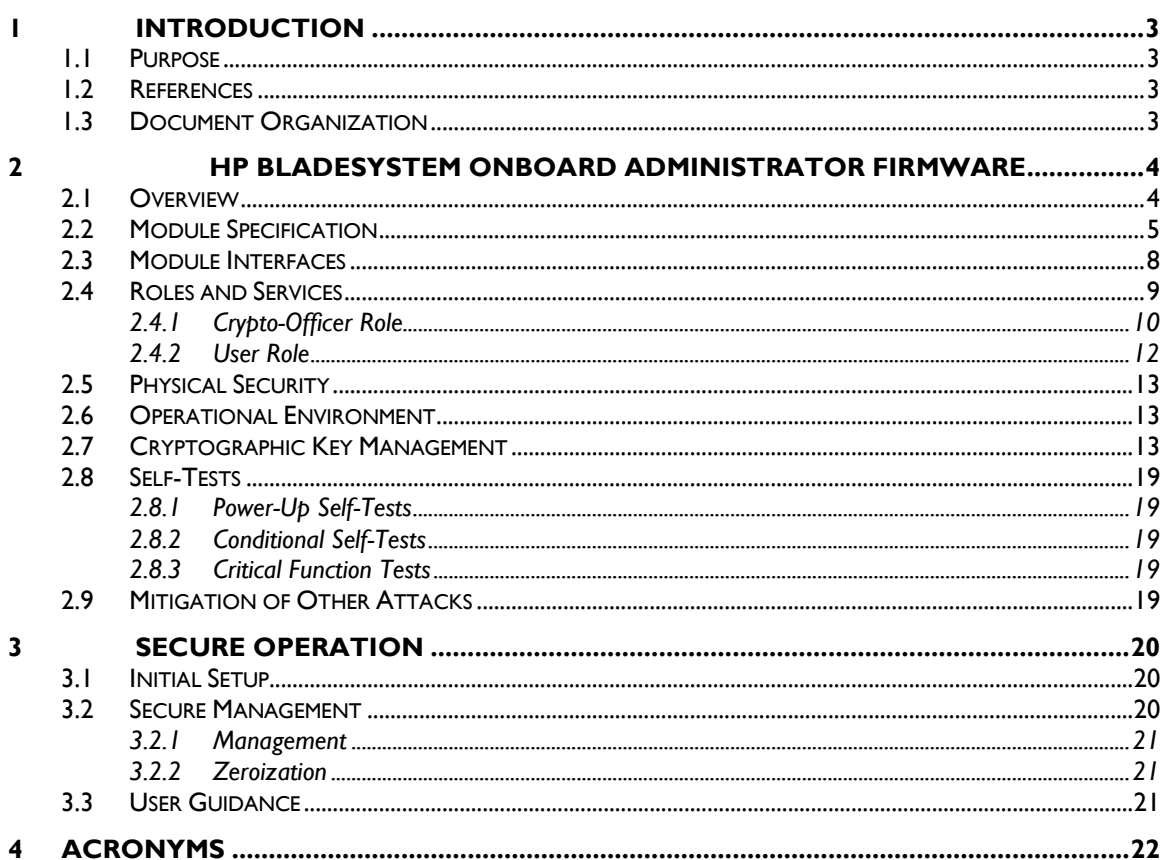

#### **Table of Figures**

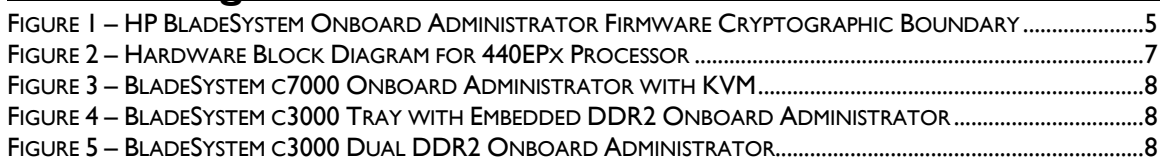

### **List of Tables**

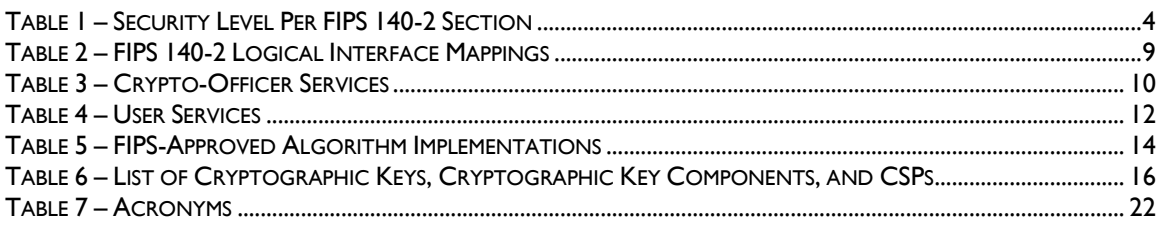

HP BladeSystem Onboard Administrator Firmware

# <span id="page-2-0"></span>**1 Introduction**

# <span id="page-2-1"></span>**1.1 Purpose**

This is a non-proprietary Cryptographic Module Security Policy for the HP BladeSystem Onboard Administrator Firmware (Firmware Version: 4.40) from Hewlett Packard Enterprise Development LP This Security Policy describes how the HP BladeSystem Onboard Administrator Firmware meets the security requirements of Federal Information Processing Standards (FIPS) Publication 140-2, which details the U.S. and Canadian Government requirements for cryptographic modules. More information about the FIPS 140- 2 standard and validation program is available on the National Institute of Standards and Technology (NIST) and the Communications Security Establishment (CSE) Cryptographic Module Validation Program (CMVP) website at [http://csrc.nist.gov/groups/STM/cmvp.](http://csrc.nist.gov/groups/STM/cmvp)

This document also describes how to run the module in a secure FIPS-Approved mode of operation. This policy was prepared as part of the Level 1 FIPS 140-2 validation of the module. The HP BladeSystem Onboard Administrator Firmware is referred to in this document as the Onboard Administrator, OA<sup>1</sup>, cryptographic module, or the module, and the Hewlett Packard Enterprise Development LP is referred to as HP.

# <span id="page-2-2"></span>**1.2 References**

This document deals only with operations and capabilities of the module in the technical terms of a FIPS 140-2 cryptographic module security policy. More information is available on the module from the following sources:

- The HP website [\(www.hp.com\)](http://www.hp.com/) contains information on the full line of products from HP.
- The CMVP website [\(http://csrc.nist.gov/groups/STM/cmvp/documents/140-1/140val-all.htm\)](http://csrc.nist.gov/groups/STM/cmvp/documents/140-1/140val-all.htm) contains contact information for individuals to answer technical or sales-related questions for the module.

# <span id="page-2-3"></span>**1.3 Document Organization**

The Security Policy document is one document in a FIPS 140-2 Submission Package. In addition to this document, the Submission Package contains:

- Vendor Evidence document
- Finite State Model document
- Other supporting documentation as additional references

This Security Policy and the other validation submission documentation were produced by Corsec Security, Inc. under contract to HP. With the exception of this Non-Proprietary Security Policy, the FIPS 140-2 Submission Package is proprietary to HP and is releasable only under appropriate non-disclosure agreements. For access to these documents, please contact HP.

 $\overline{\phantom{a}}$ 

HP BladeSystem Onboard Administrator Firmware **Page 3** of 25

<sup>1</sup> OA – Onboard Administrator

<span id="page-3-0"></span>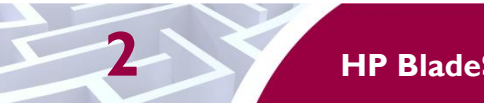

#### **2 HP BladeSystem Onboard Administrator Firmware**

### <span id="page-3-1"></span>**2.1 Overview**

The HP BladeSystem is a blade server enclosure designed to maximize power while minimizing costs. The enclosure holds the server blades and supplies them with power, cooling, networking, and data storage, resulting in a reduction in power redistribution units, cabling, switches, and other clutter.

The HP BladeSystem Onboard Administrator Firmware is the enclosure management and the firmware base used to support the HP BladeSystem c-Class Enclosure and all the managed devices contained within the enclosure. The HP BladeSystem Onboard Administrator Firmware is designed to manage all power flow and access permissions for every blade within the enclosure. This involves  $IP<sup>2</sup>$  addressing for the server blade's management interface, power management for the server blades, fans, and other modules, utilizing Integrated Lights-Out (iLO).

HP BladeSystem Onboard Administrator Firmware provides a single access point to perform basic management tasks on server blades and switches within the enclosure. HP BladeSystem Onboard Administrator Firmware provides configuration information for the enclosure, enables run-time management and configuration of the enclosure components, and informs administrators of problems within the enclosure through email, or the Insight Display.

HP recommends that the administrator read the specific *HP BladeSystem Onboard Administrator User Guide*  for enclosure-specific information before proceeding with Onboard Administrator setup. This user guide provides information on the initial setup and operation of the HP BladeSystem Onboard Administrator. It also covers use of the Onboard Administrator GUI<sup>3</sup> and the use of the enclosure Insight Display. The Onboard Administrator Command Line Interface Guide covers the use of the CLI <sup>4</sup> .

The HP BladeSystem Onboard Administrator Firmware provides several features designed to simplify management of c-Class blades and interconnects. The BladeSystem c7000 and c3000 enclosures can be configured with redundant OA modules to provide uninterrupted manageability of the entire enclosure and blades in the event of a failure of the primary OA module or network outage.

<span id="page-3-2"></span>The HP BladeSystem Onboard Administrator Firmware is validated at the following FIPS 140-2 Section levels:

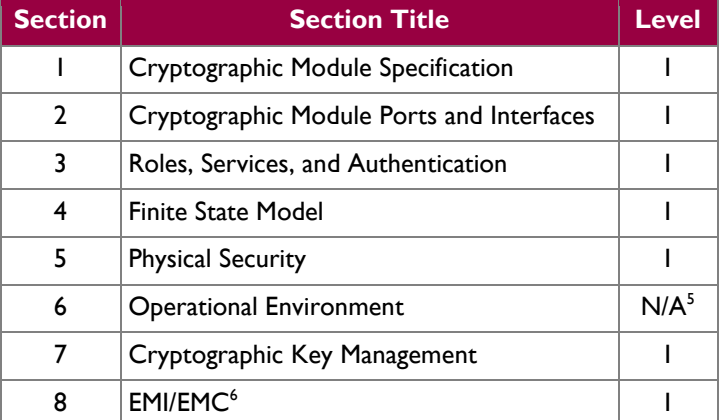

#### **Table 1 – Security Level Per FIPS 140-2 Section**

2 IP – Internet Protocol

 $\overline{\phantom{a}}$ 

<sup>3</sup> GUI – Graphical User Interface

<sup>4</sup> CLI – Command-Line Interface

 $5$  N/A – Not applicable

<sup>6</sup> EMI/EMC – Electromagnetic Interference / Electromagnetic Compatibility

HP BladeSystem Onboard Administrator Firmware **Page 4** of 25

© 2016 Hewlett Packard Enterprise Development LP

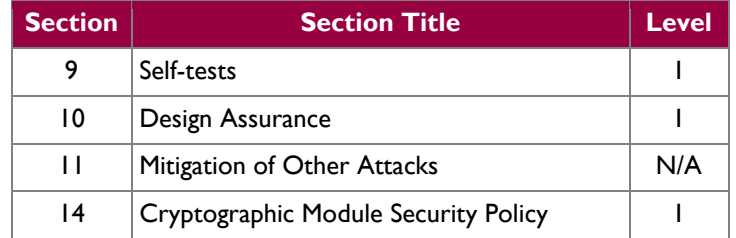

### <span id="page-4-0"></span>**2.2 Module Specification**

The HP BladeSystem Onboard Administrator Firmware is a firmware module with a multiple-chip standalone embodiment. The overall security level of the module is 1. The cryptographic boundary of the HP BladeSystem Onboard Administrator Firmware is defined by all the firmware that runs on the HP BladeSystem Onboard Administrator blade, operating within the c3000 and c7000 BladeSystem c-Class enclosures. The physical cryptographic boundary of the module is drawn around the hardware blade (red dotted line i[n Figure 2](#page-6-0) below), from this point forward referred to as the 'host appliance', that it runs on. The logical cryptographic boundary is drawn around the module code that runs entirely on the host appliance's Central Processing Unit (CPU), and is depicted in [Figure 1](#page-4-1) below.

The HP BladeSystem Onboard Administrator Firmware module provides many communication pathways for an administration of the BladeSystem enclosure. The module's cryptographic functions are utilized for securing management traffic being sent and received by the module.

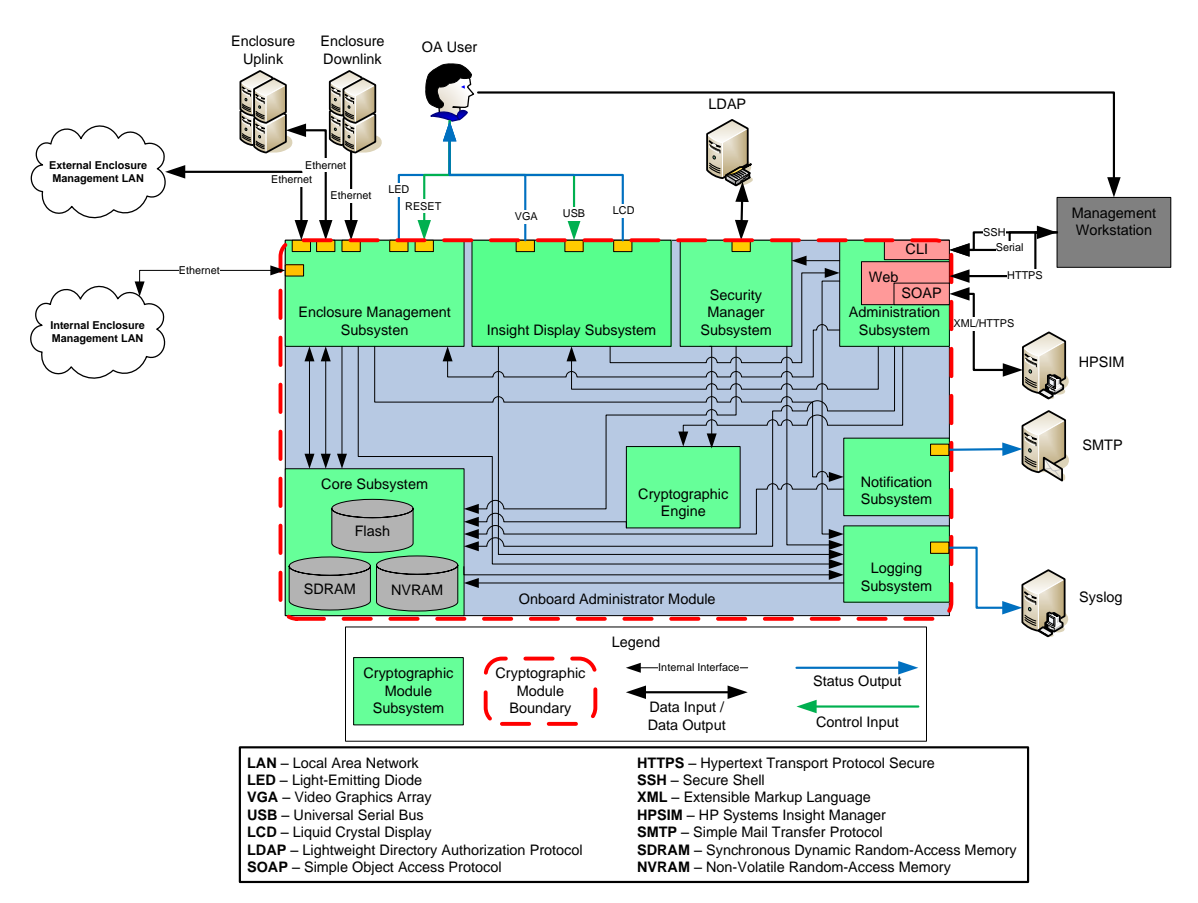

<span id="page-4-1"></span>**Figure 1 – HP BladeSystem Onboard Administrator Firmware Cryptographic Boundary**

[Figure 1](#page-4-1) shows the systems at work within the Onboard Administrator firmware:

- Security Manager Subsystem Performs user authentication and account management, and also provides integration into existing LDAP<sup>7</sup> directories.
- Administration Subsystem Exposes logical interfaces accessible via HTTPS<sup>8</sup>, and SOAP<sup>9</sup> that allow management of the OA. This shows an interface with  $HPSIM<sup>10</sup>$ , over SOAP. HPSIM is a management application that communicates with the OA, iLO, and HP Virtual Connect module in the c-Class enclosure.
- Cryptographic Engine **–** Performs all cryptographic functionality offered by OA, including encryption of management traffic.
- Enclosure Management Subsystem Monitors and controls enclosure components and provides status and information on installed devices.
- Insight Display/KVM<sup>11</sup> Subsystem Enables initial configuration through a small  $LCD^{12}$  interface on the enclosure, as well as provides KVM access to server blade consoles.
- Logging Subsystem Facilitates the generation and storage of system event logs to provide administrators with an audit trail of user activity.
- Core Subsystem Provides a secure, reliable platform on which the other OA subsystems operate, including the operating system, storage, and working memory.
- Notification Subsystem Processes enclosure alerts and enables notification via  $SMTP<sup>13</sup>$  and SNMPv3.

This firmware is designed to run on an HP BladeSystem Onboard Administrator appliance for use in HP BladeSystem c-Class Enclosures. The module will run on the PowerPC (PPC) 440EPX processor. This processor executes the module, which is the OA firmware image, stored in flash memory. There are three forms of Onboard Administrator hardware appliances that support this processor.

The cryptographic module was tested and found compliant on the following platforms:

PowerPC 440EPx:

- $c7000$  DDR<sup>14</sup>2 Onboard Administrator with KVM
- c3000 Tray with Embedded DDR2 Onboard Administrator
- c3000 Dual DDR2 Onboard Administrator

These will be referred to, collectively, as the "host appliance".

 $\overline{a}$ 

© 2016 Hewlett Packard Enterprise Development LP

<sup>7</sup> LDAP – Lightweight Directory Authentication Protocol

<sup>8</sup> HTTPS – Hypertext Transfer Protocol Secure

<sup>9</sup> SOAP – Simple Object Access Protocol

<sup>10</sup> HPSIM – HP Systems Insight Manager

<sup>&</sup>lt;sup>11</sup> KVM – Keyboard, Video, Mouse

<sup>12</sup> LCD – Liquid Crystal Display

<sup>13</sup> SMTP – Simple Mail Transfer Protocol

<sup>14</sup> DDR – Double Data Rate

HP BladeSystem Onboard Administrator Firmware **Page 6** of 25

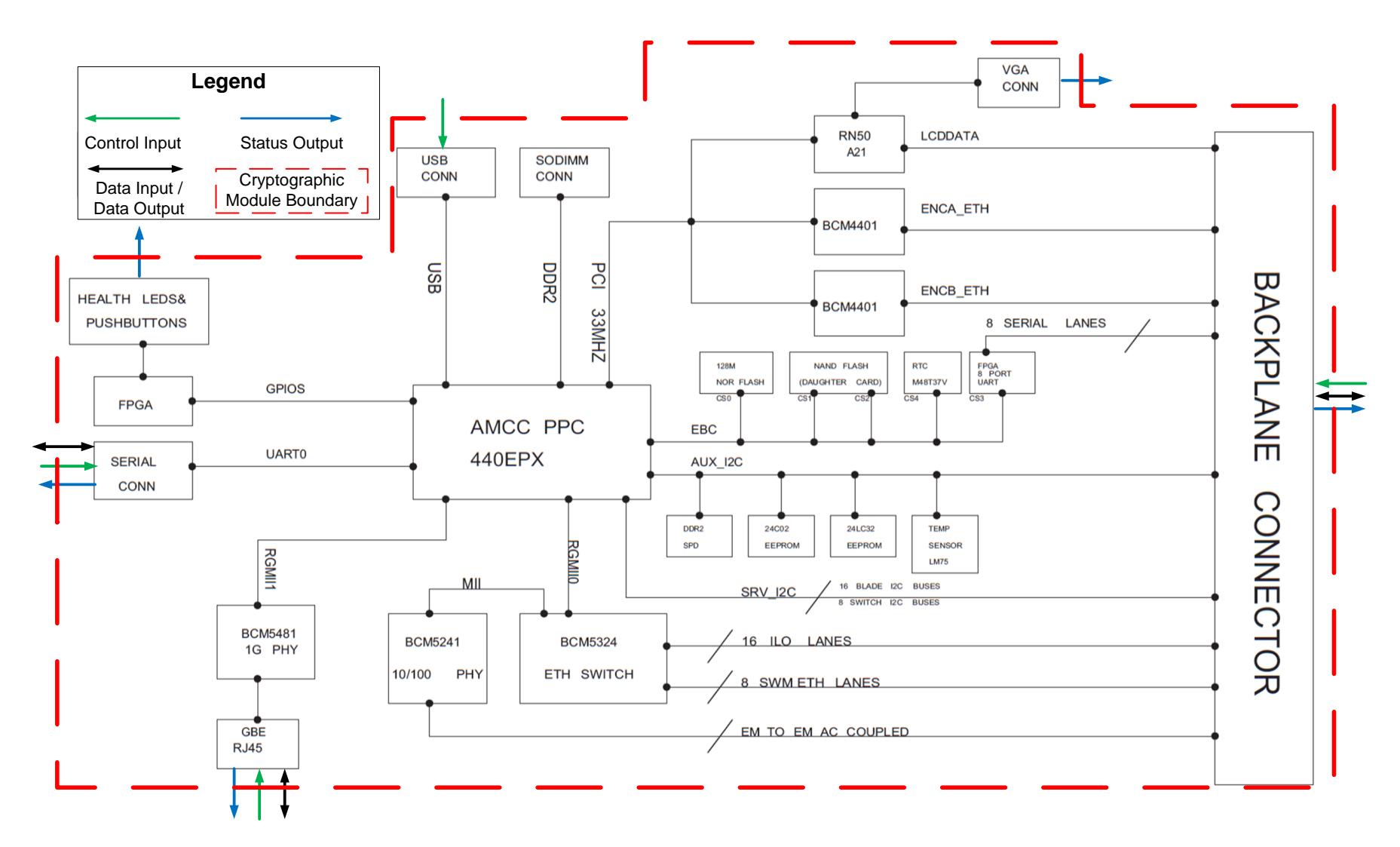

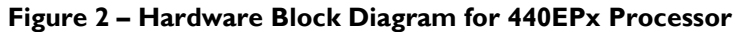

<span id="page-6-0"></span>HP BladeSystem Onboard Administrator Firmware Page **7** of 25

### <span id="page-7-0"></span>**2.3 Module Interfaces**

The OA implements distinct module interfaces in its firmware design. Physically, the module ports and interfaces are considered to be those of the host platform that the firmware runs upon. However, the firmware communicates through a CLI or GUI, which allows it to receive requests and execute function calls for cryptographic and administrative services. The CLI, GUI, and the physical ports/interfaces can be categorized into the following logical interfaces defined by FIPS 140-2:

- Data Input Interface
- Data Output Interface
- Control Input Interface
- Status Output Interface

These logical interfaces are mapped to the host appliance's physical interfaces, as described i[n Table 2.](#page-8-1)

[Figure 3](#page-7-1) throug[h Figure 5](#page-7-3) below show the host appliances and their physical interfaces.

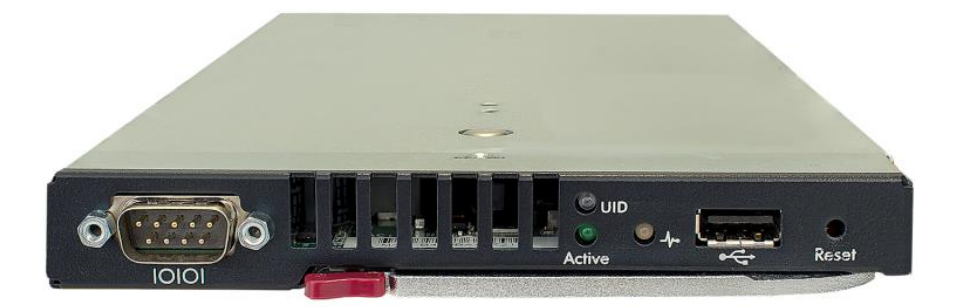

**Figure 3 – BladeSystem c7000 Onboard Administrator with KVM**

<span id="page-7-1"></span>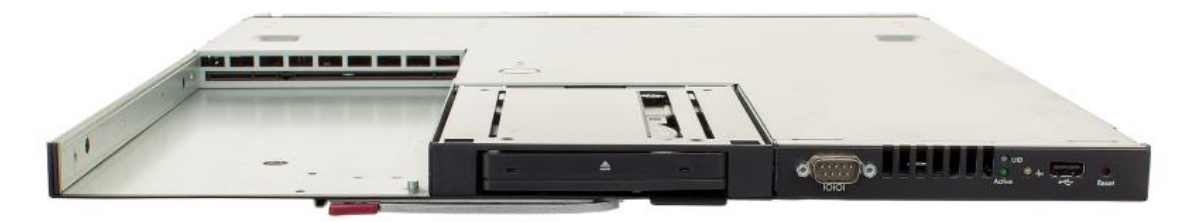

**Figure 4 – BladeSystem c3000 Tray with Embedded DDR2 Onboard Administrator**

<span id="page-7-2"></span>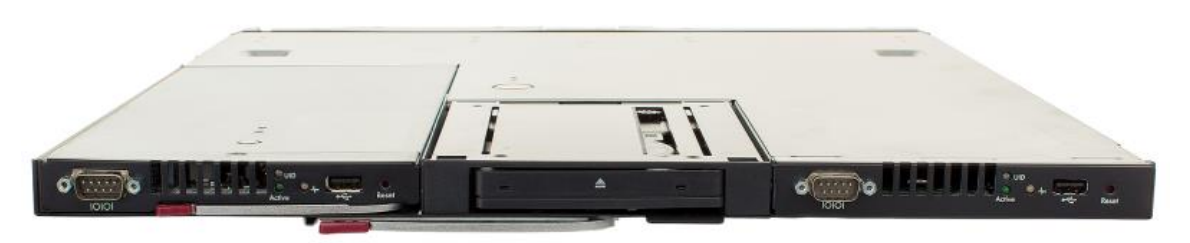

**Figure 5 – BladeSystem c3000 Dual DDR2 Onboard Administrator**

<span id="page-7-3"></span>All of the physical interfaces of the appliance are separated into logical interfaces defined by FIPS 140-2, as described in the following table:

HP BladeSystem Onboard Administrator Firmware **Page 8** of 25 © 2016 Hewlett Packard Enterprise Development LP This document may be freely reproduced and distributed whole and intact including this copyright notice.

<span id="page-8-1"></span>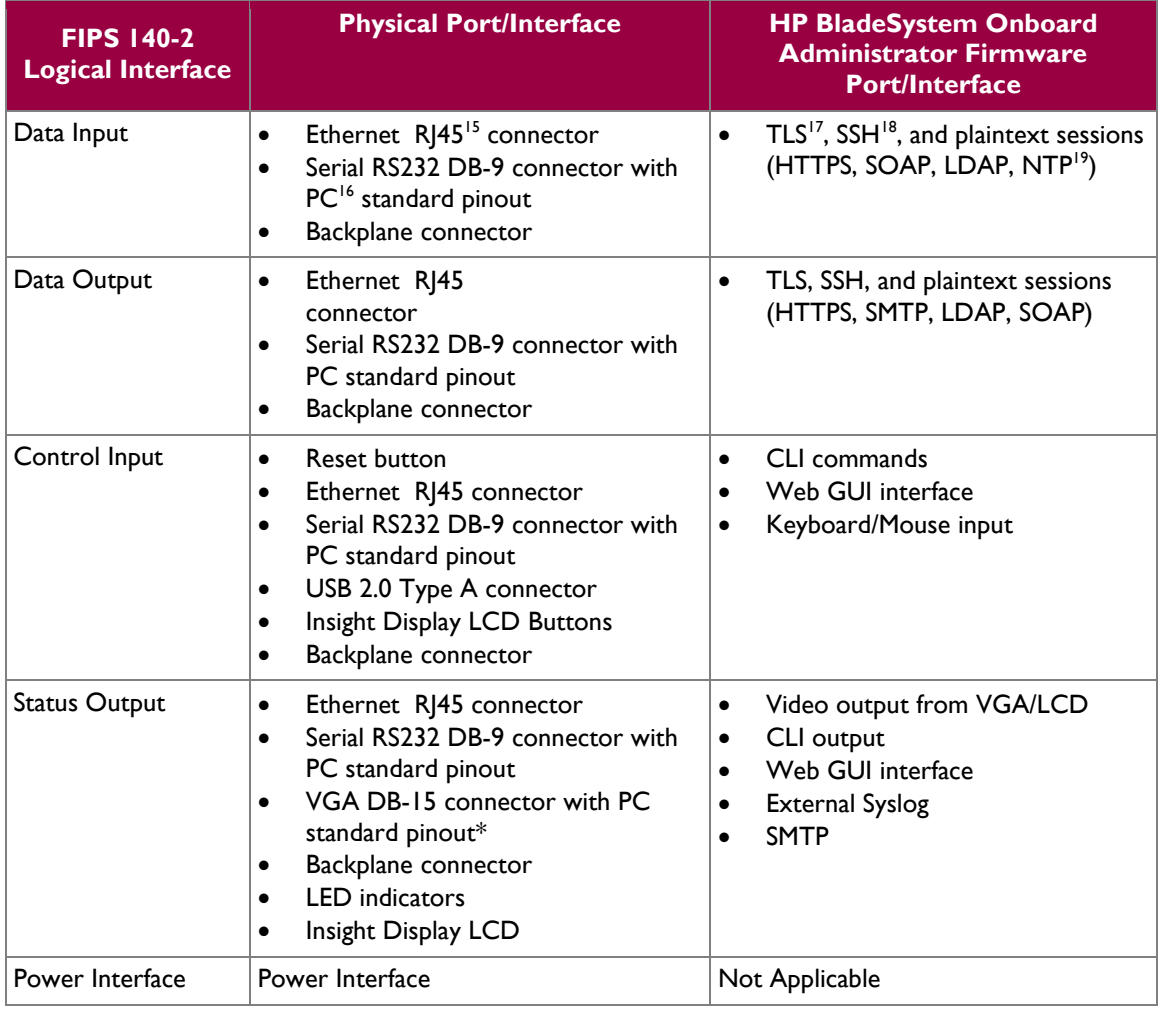

#### **Table 2 – FIPS 140-2 Logical Interface Mappings**

\* Only on the c7000 OA

The OA connects to the BladeSystem Enclosure backplane providing connection pathways to all of the enclosure modules and subsystems in order to provide administration.

### <span id="page-8-0"></span>**2.4 Roles and Services**

The module supports role-based authentication. There are two roles in the module (as required by FIPS 140- 2) that operators may assume: a Crypto-Officer (CO) role and a User role. See the *Onboard Administrator User Guide and Command Line Interface User Guide* for more information about the roles and services provided by the Onboard Administrator.

 $\overline{\phantom{a}}$ 

© 2016 Hewlett Packard Enterprise Development LP

 $15$  RJ45 – Registered Jack 45

<sup>16</sup> PC – Personal Computer

<sup>&</sup>lt;sup>17</sup> TLS – Transport Layer Security

<sup>18</sup> SSH – Secure Shell

HP BladeSystem Onboard Administrator Firmware **Page 9** of 25 <sup>19</sup> NTP – Network Time Protocol

#### <span id="page-9-0"></span>**2.4.1 Crypto-Officer Role**

The Crypto-Officer role has the ability to create User accounts, define permissions, change passwords, and take the module into or out of a FIPS mode of operation. The Crypto-Officer maps to the "Administrator" and "OA Administrator" account classifications, as defined in the *Onboard Administrator Command Line Interface User Guide*. Descriptions of the services available to the Crypto-Officer role are provided in [Table](#page-9-1)  [3,](#page-9-1) below. The Crypto-Officer has access to all of the services of the User. Please note that the keys and  $CSPs<sup>20</sup>$  listed in the table indicate the type of access required using the following notation:

- $\bullet$  R Read: The CSP is read.
- W Write: The CSP is established, generated, modified, or zeroized.
- $\bullet$   $X -$  Execute: The CSP is used within an Approved or Allowed security function or authentication mechanism.

<span id="page-9-1"></span>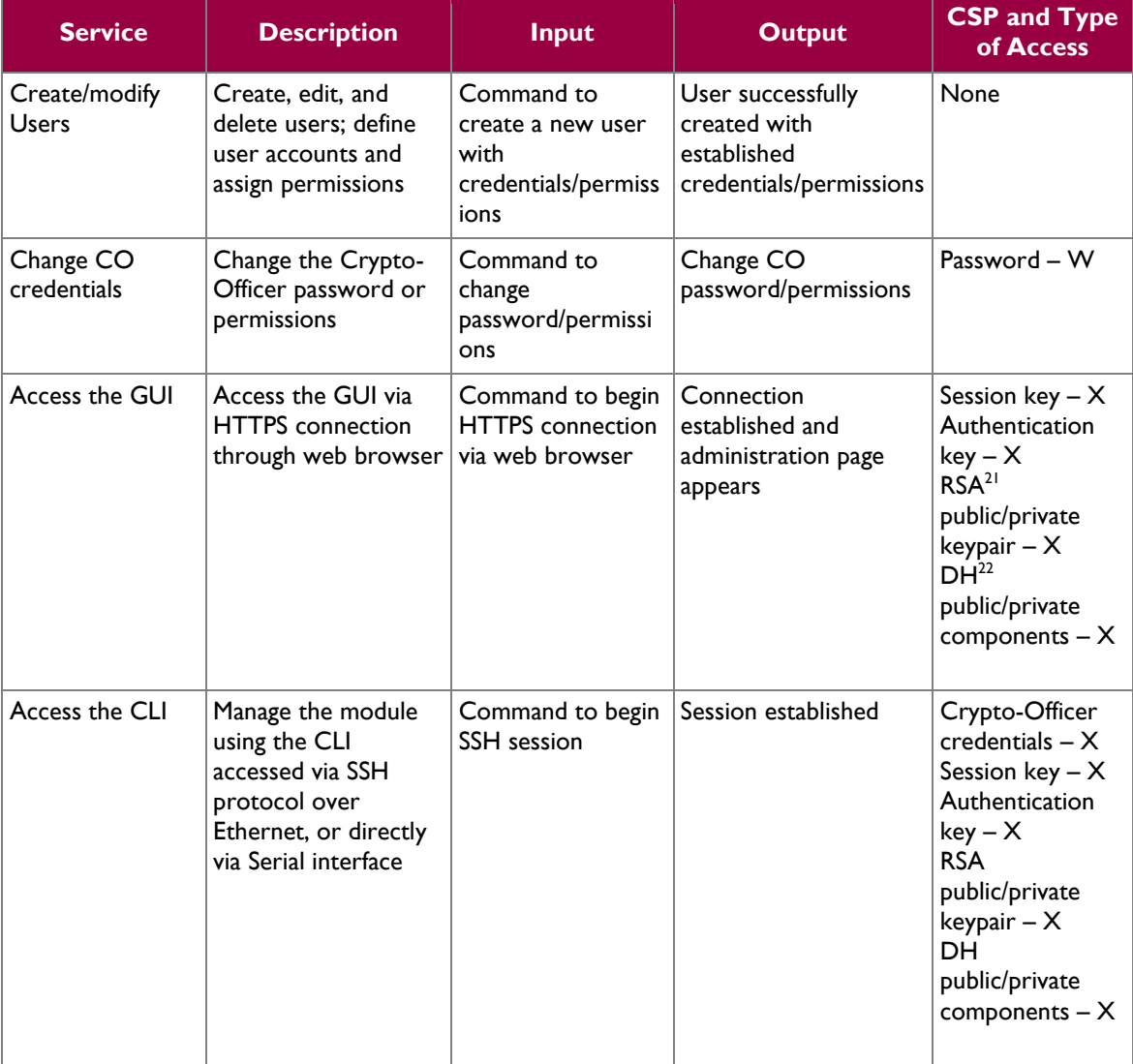

#### **Table 3 – Crypto-Officer Services**

 $^{22}$  DH – Diffie-Hellman

 $\overline{\phantom{a}}$ 

© 2016 Hewlett Packard Enterprise Development LP

<sup>&</sup>lt;sup>20</sup> CSP – Critical Security Parameter

<sup>21</sup> RSA – Rivest, Shamir, and Adleman

**HP BladeSystem Onboard Administrator Firmware Page 10** of 25

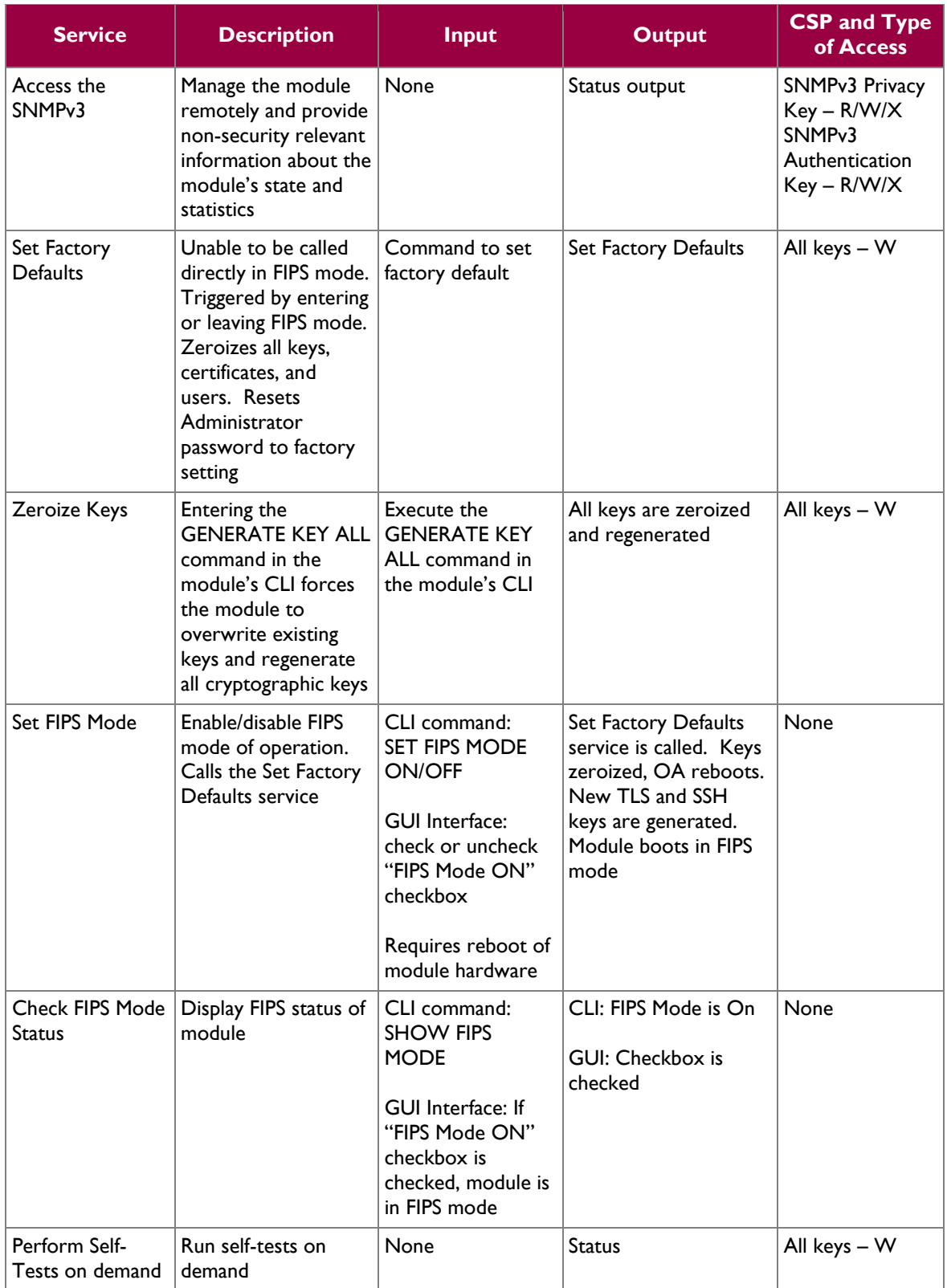

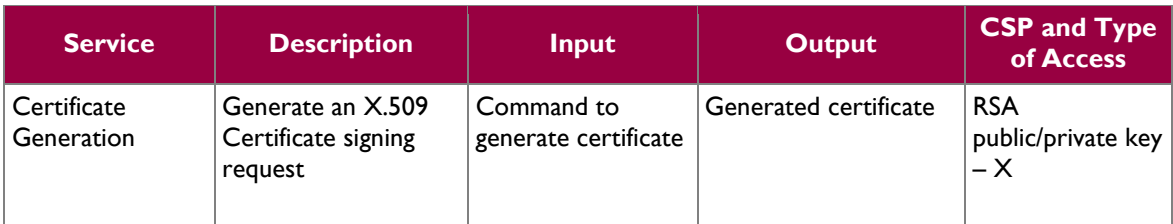

#### <span id="page-11-0"></span>**2.4.2 User Role**

The User role has the ability to perform management operations for the BladeSystem c-Class Enclosure, as defined by their user permissions, via interfaces secured by the cryptographic configuration of the module. The User maps to the "OA operator", "operator", "OA user", and "user" account classifications, as defined in the *Onboard Administrator Command Line Interface User* Guide. Descriptions of the services available to the User role are provided in the [Table 4](#page-11-1) below.

<span id="page-11-1"></span>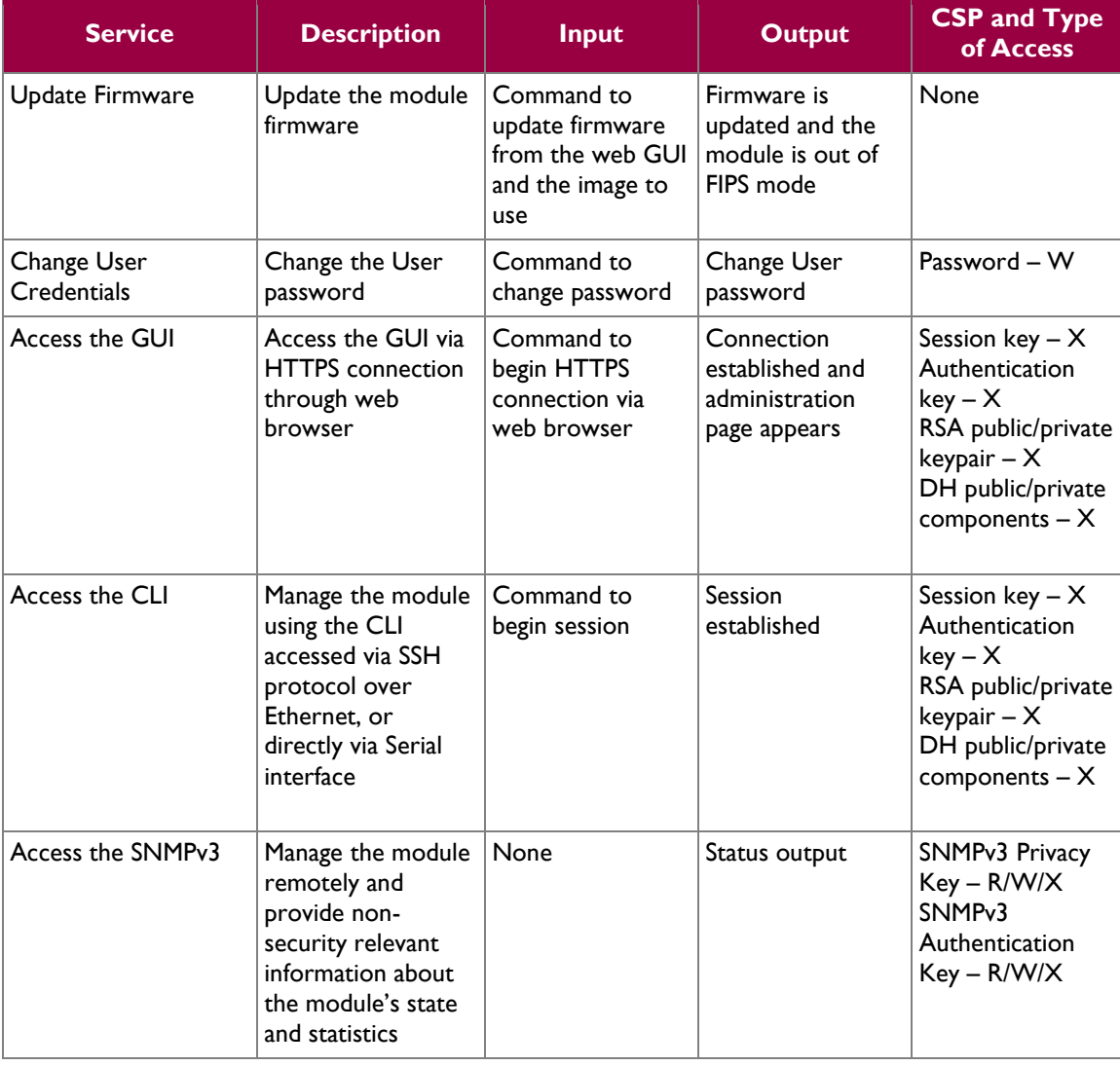

#### **Table 4 – User Services**

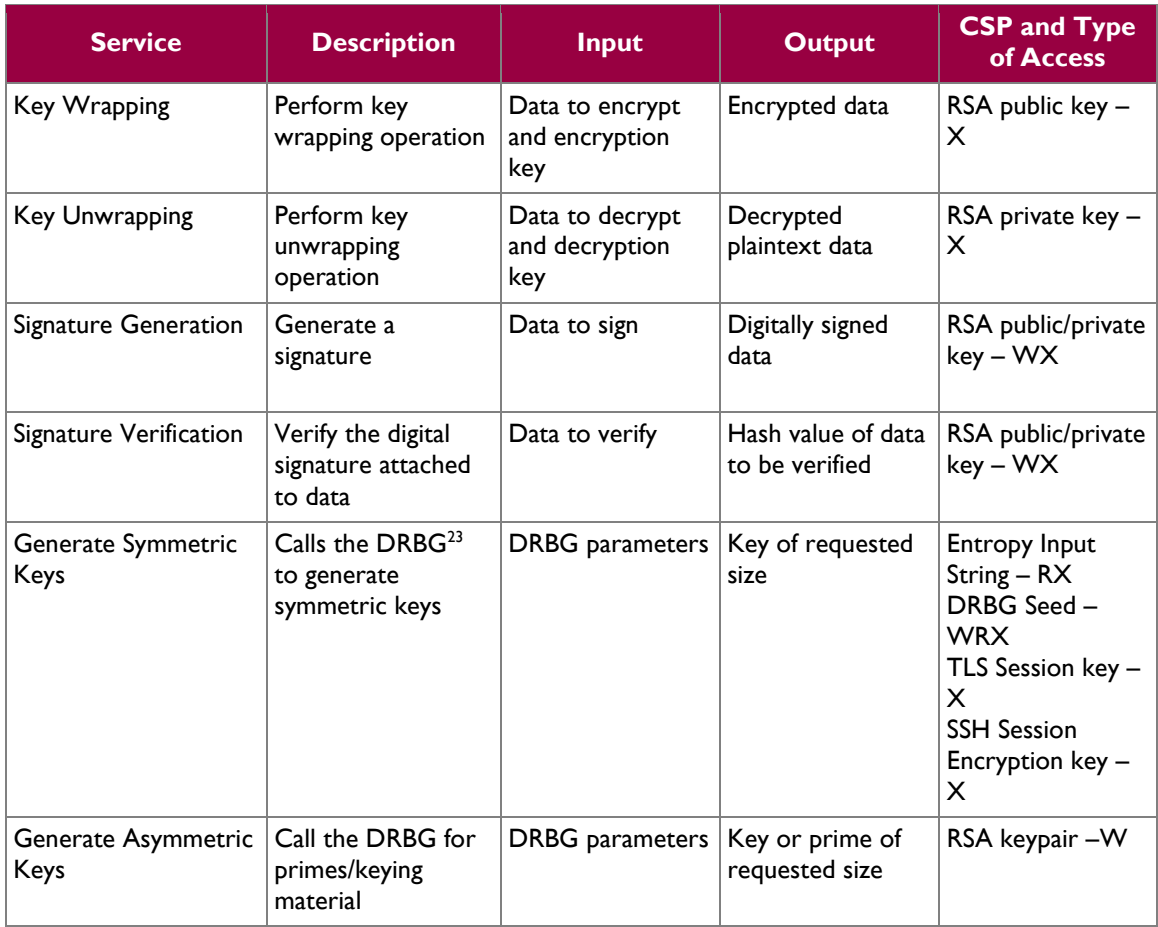

For more information on the non-security relevant services of the module, please refer to the HP BladeSystem Onboard Administrator User Guide (*[http://h20628.www2.hp.com/km-ext/kmcsdirect/emr\\_na](http://h20628.www2.hp.com/km-ext/kmcsdirect/emr_na-c00705292-43.pdf)[c00705292-43.pdf](http://h20628.www2.hp.com/km-ext/kmcsdirect/emr_na-c00705292-43.pdf)*).

# <span id="page-12-0"></span>**2.5 Physical Security**

The HP BladeSystem Onboard Administrator Firmware is a multiple-chip standalone cryptographic module. The module consists of production-grade components that include standard passivation techniques.

# <span id="page-12-1"></span>**2.6 Operational Environment**

As a firmware module, the operational environment requirements of FIPS 140-2 do not apply to the HP BladeSystem Onboard Administrator Firmware. The  $OS<sup>24</sup>$  included in the firmware does not allow the loading of new applicationgs; therefore, the operational environment of the module is a non-modifiable operational environment.

# <span id="page-12-2"></span>**2.7 Cryptographic Key Management**

The module implements the FIPS-Approved algorithms listed in [Table 5](#page-13-0) [below.](#page-13-0)

 $\overline{a}$ <sup>23</sup> DRBG – Deterministic Random Bit Generator

 $24$  OS – Operating System

HP BladeSystem Onboard Administrator Firmware **Page 13** of 25

<span id="page-13-0"></span>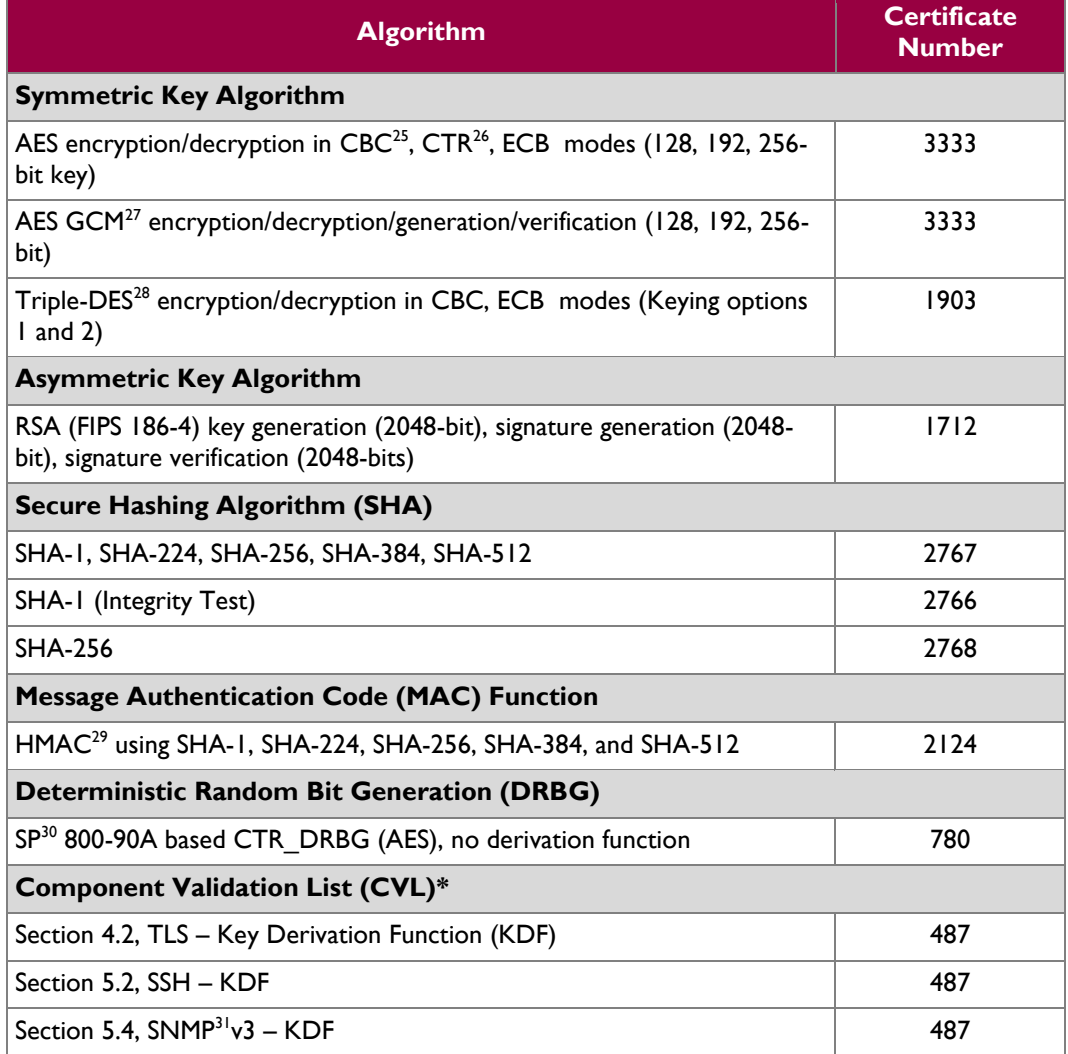

#### **Table 5 – FIPS-Approved Algorithm Implementations**

**\*** The TLS, SSH and SNMP v3 protocols have not been reviewed or tested by the CAVP or the CMVP. Only the Key Derivation Functions, that are being implemented and used by these protocols have been tested by the CAVP.

**NOTE**: The following security functions have been deemed "deprecated" or "restricted" by NIST. Please refer to NIST Special Publication 800-131A for further details.

The use of two-key Triple DES for encryption is **restricted** after December 31, 2010.

- After December 31, 2013, key lengths providing less than 112 bits of security strength shall not be used in the Approved mode of operation to generate keys or digital signatures.
- For additional information on the risks associated with the use of a particular algorithm or given key length please consult the transition tables available at the CMVP Web site [\(http://csrc.nist.gov/groups/STM/cmvp/\)](http://csrc.nist.gov/groups/STM/cmvp/).

Additionally, the module utilizes the following non-Approved algorithm implementations that are allowed to be used in Approved mode of operation:

 $\overline{\phantom{a}}$ 

© 2016 Hewlett Packard Enterprise Development LP

 $25$  CBC – Cipher-Block Chaining

 $26$  CTR – Counter

<sup>27</sup> GCM – Galois/Counter Mode

<sup>28</sup> DES – Data Encryption Standard

<sup>29</sup> HMAC – (Keyed) Hash Message Authentication Code

<sup>30</sup> SP – Special Publication

<sup>31</sup> SNMP – Simple Network Management Protocol

**HP BladeSystem Onboard Administrator Firmware Page 14** of 25

- Diffie-Hellman (key agreement; key establishment methodology provides 112 bits of encryption strength)
- $MD5^{32}$  (for TLS use)
- RSA key wrapping (key wrapping; key establishment methodology provides 112 bits of encryption strength)
- $\bullet$  /dev/urandom a non-Approved NDRNG<sup>33</sup> used for entropy gathering

 $\overline{a}$ 

<sup>32</sup> MD5 – Message Digest Algorithm

<sup>33</sup> NDRNG – Non-Deterministic Random Number Generator

HP BladeSystem Onboard Administrator Firmware Page **15** of 25

<sup>© 2016</sup> Hewlett Packard Enterprise Development LP This document may be freely reproduced and distributed whole and intact including this copyright notice.

<span id="page-15-1"></span>The module supports the critical security parameters (CSPs) listed [below](#page-15-1) i[n Table 6.](#page-15-1)

#### **Table 6 – List of Cryptographic Keys, Cryptographic Key Components, and CSPs**

<span id="page-15-0"></span>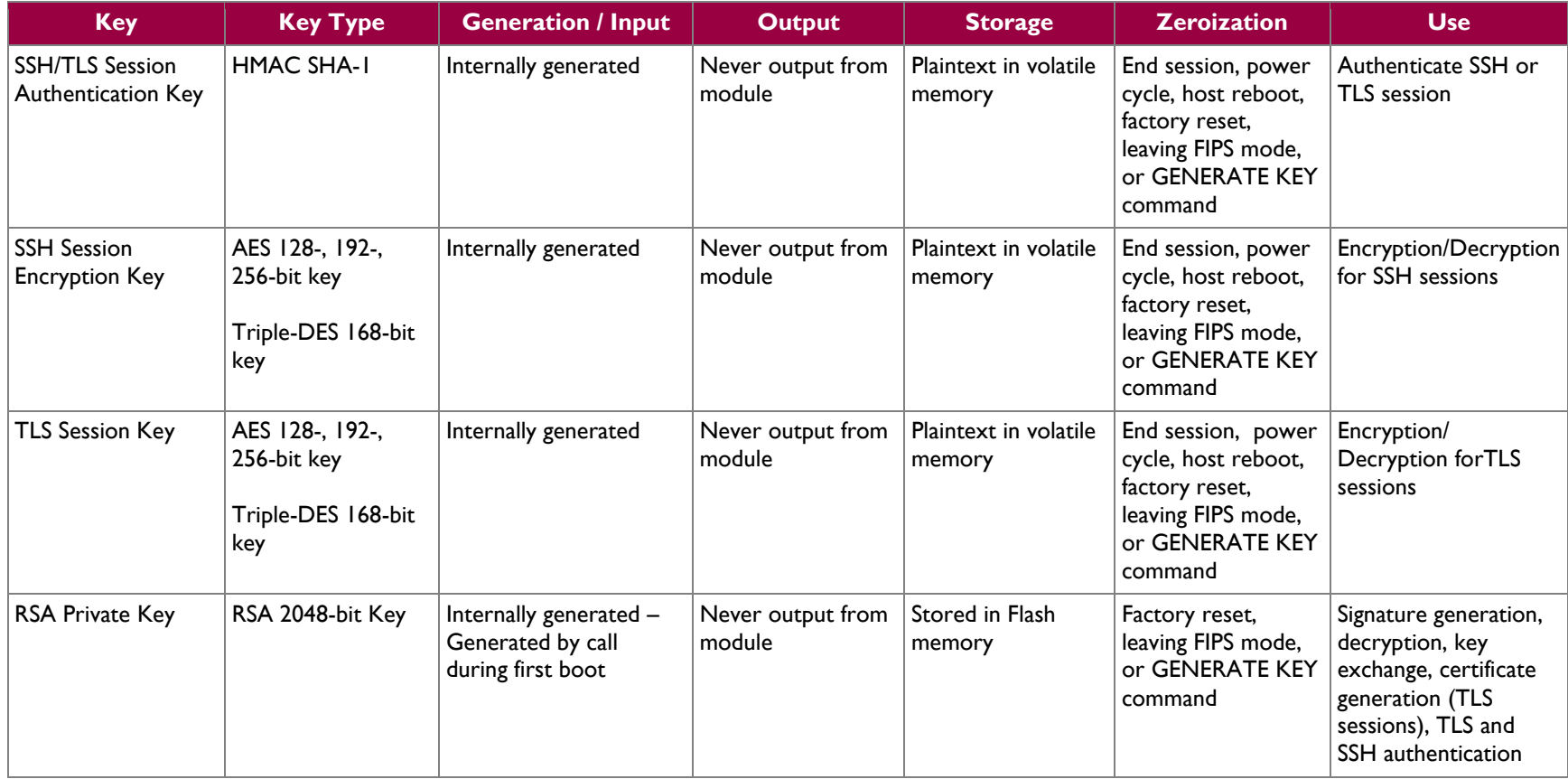

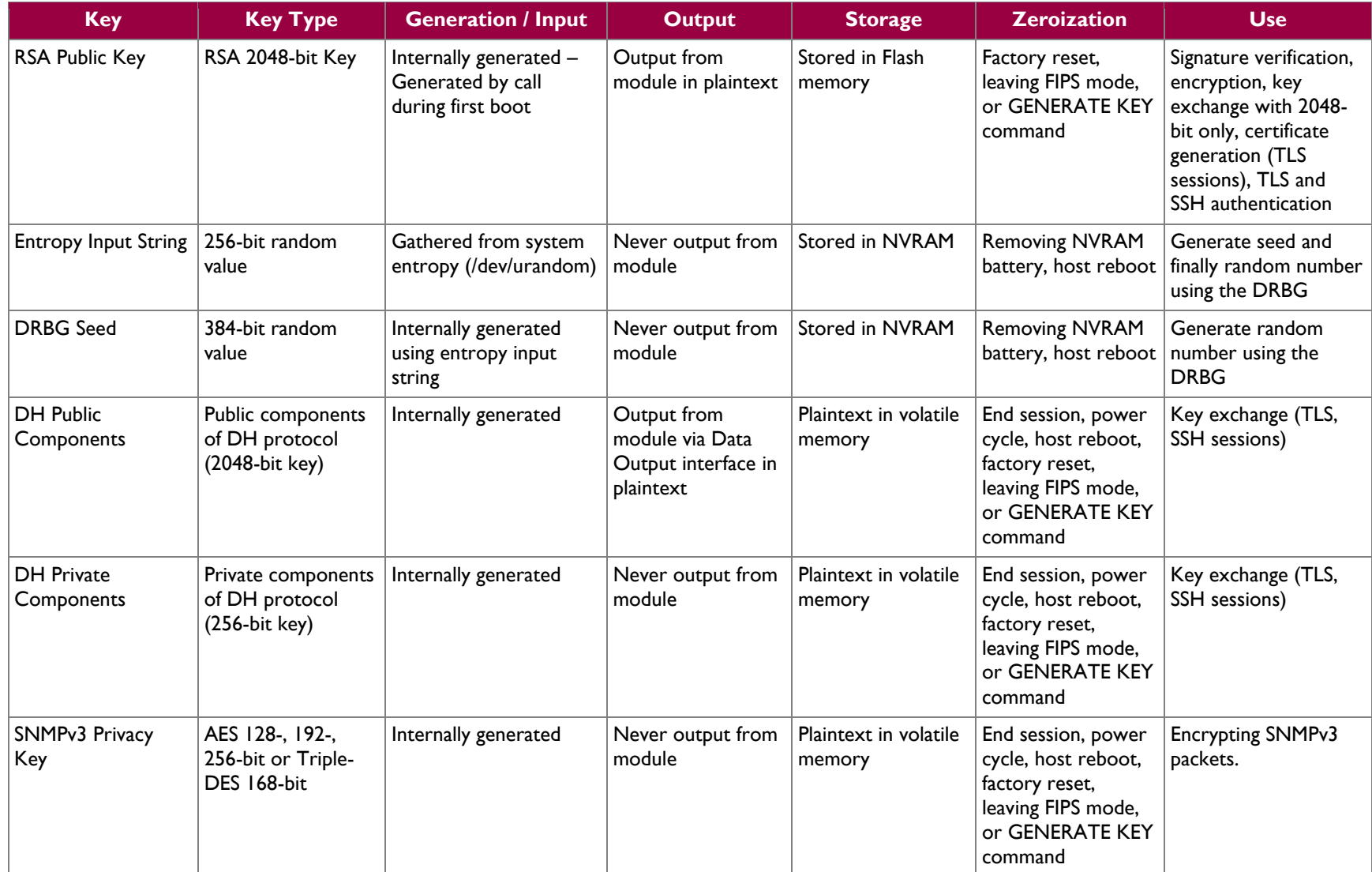

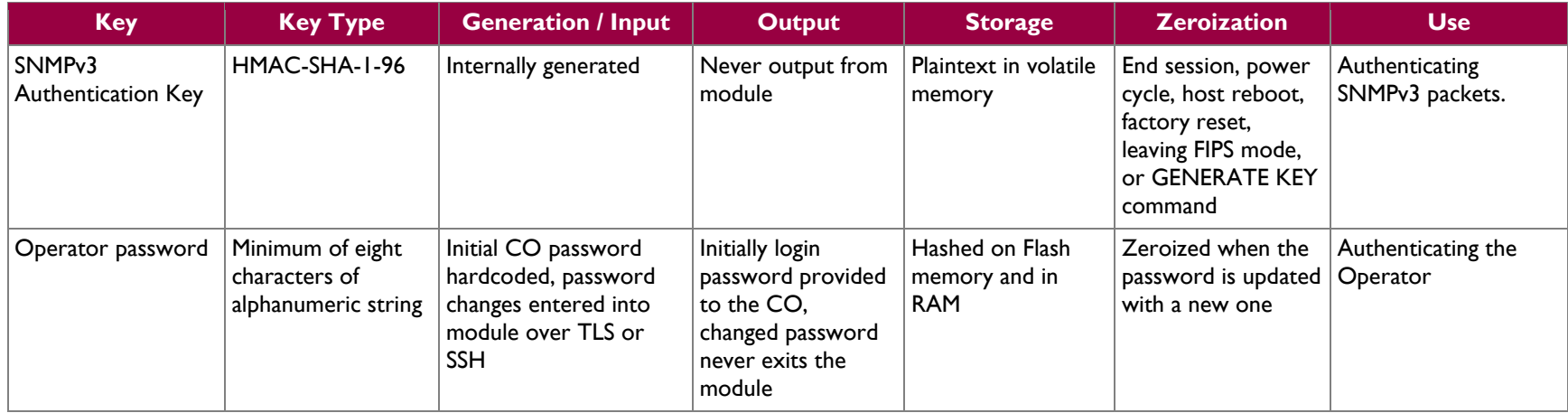

### <span id="page-18-0"></span>**2.8 Self-Tests**

#### <span id="page-18-1"></span>**2.8.1 Power-Up Self-Tests**

The HP BladeSystem Onboard Administrator Firmware performs the following self-tests at power-up:

- $\bullet$  uBoot CRC Firmware Integrity Test (CRC<sup>34</sup>-32)
- uBoot SHA-1 Firmware Integrity Test (SHA-1)
- Cryptographic Library Integrity Tests (HMAC SHA-1 and SHA-256)
- Known Answer Tests (KATs)
	- o AES ECB mode encryption KAT
	- o AES ECB mode decryption KAT
	- o AES GCM mode encryption KAT
	- o AES GCM mode decryption KAT
	- o Triple-DES ECB mode encryption KAT
	- o Triple-DES ECB mode decryption KAT
	- o RSA signature generation KAT
	- o RSA signature verification KAT
	- o HMAC SHA-1 KAT
	- o HMAC SHA-224, HMAC SHA-256, HMAC SHA-384, and HMAC SHA-512 KATs
	- o SHA-256 KAT
	- o SP 800-90A based CTR\_DRBG KAT

#### <span id="page-18-2"></span>**2.8.2 Conditional Self-Tests**

The HP BladeSystem Onboard Administrator Firmware performs the following conditional self-tests:

- Continuous Random Generator Test (CRNGT) for SP 800-90A based CTR\_DRBG
- CRNGT for the NDRNG
- RSA Pairwise Consistency Test

#### <span id="page-18-3"></span>**2.8.3 Critical Function Tests**

The HP BladeSystem Onboard Administrator Firmware implements the SP 800-90A HMAC\_DRBG as its random number generator. The SP 800-90A specification requires that certain critical functions be tested conditionally to ensure the security of the DRBG. Therefore, the following critical function tests are implemented by the cryptographic modules:

- SP 800-90A CTR\_DRBG Instantiate Critical Function Test
- SP 800-90A CTR \_DRBG Generate Critical Function Test
- SP 800-90A CTR \_DRBG Reseed Critical Function Test
- SP 800-90A CTR \_DRBG Uninstantiate Critical Function Test

### <span id="page-18-4"></span>**2.9 Mitigation of Other Attacks**

The module is not designed to mitigate one or more specific attacks beyond the FIPS 140-2 Level 1 requirements for this validation.

 $\overline{\phantom{a}}$ 

<sup>34</sup> CRC – Cyclic Redundancy Check

HP BladeSystem Onboard Administrator Firmware **Page 19 of 25** and 2012 19:00 Page 19 of 25

<sup>© 2016</sup> Hewlett Packard Enterprise Development LP This document may be freely reproduced and distributed whole and intact including this copyright notice.

# <span id="page-19-0"></span>**Secure Operation**

The HP BladeSystem Onboard Administrator Firmware meets Level 1 requirements for FIPS 140-2. The sections below describe how to place and keep the module in FIPS-approved mode of operation.

### <span id="page-19-1"></span>**3.1 Initial Setup**

The module must be properly initialized in order to be considered to be in FIPS-Approved mode of operation. Once configured for FIPS mode, the module only operates in FIPS-Approved mode of operation. The FIPS mode requires specific levels of entropy<sup>35</sup> in the random number generation functions. In order to ensure that the brand new appliance has the appropriate levels of entropy available, and before performing the initial configuration of the device, the Crypto-Officer should power on the module and allow it to fully boot up. Then on the command line interface, the Crypto-Officer should enter "RESTART OA" which will cause a reboot of the device. The reboot can also be performed using the GUI by navigating to the "Enclosure Information", then to the "Active Onboard Administrator", then selecting the "Virtual Buttons" tab, and clicking the "Reset" button. Once the module has completed the boot up cycle for the second time the Crypto-Officer must configure the HP BladeSystem c-Class Enclosure.

The Crypto-Officer is responsible for making sure that the module is configured to operate in FIPS mode. In order to do this, a Crypto-Officer must log into either the CLI over SSH or the GUI through an Ethernet interface, with the proper credentials for Crypto-Officer administration.

In the GUI, the Crypto-Officer must navigate to "Enclosure Settings" within the "Enclosure Information" collapsible drop-down menu. Within that, the CO must select the "Network Access" page, and then select the "FIPS" tab. If there is a Virtual Connect (VC) module connected to the BladeSystem enclosure and VC domain exists, it may be necessary to clear VC domian, using the "Clear VC Mode" button. This will take the enclosure out of VC mode and clear all VC settings. Once this is complete, the Crypto-Officer must check the radio button labeled "FIPS MODE ON" and input a new OA Administrator password. This new password must contain at least eight characters. There must be at least one character of each of four character types: uppercase, lowercase, numeric, and non-alphanumeric.

If setting FIPS mode via the CLI, the Crypto-Officer must first check that the OA is not in Virtual Connect mode, by using the "show vcmode" command. If it returns "Virtual Connect Mode: Enabled", then the Crypto-Officer must use the "clear vcmode" command. The Crypto-Officer must then input the "SET FIPS MODE ON" command into the CLI, and supply a new OA Administrator password, following the same conventions outlined above.

After this is completed, the OA will reboot and initialize self-tests in order to operate in FIPS mode.

If a redundant OA is to be used, then it must be properly connected to the enclosure. The Crypto-Officer must first power-on the OA module. If this is the first power-on of the module, or if it has undergone a factory reset, it will begin to generate keys and certificates. The active OA module will pass a hash of the password in an unencrypted form to the redundant OA.

# <span id="page-19-2"></span>**3.2 Secure Management**

This section provides guidance which ensures that the module is always operated in the FIPS mode of operation. It will generally include services and activities allotted to the Crypto-Officer. An example is provided below.

The Crypto-Officer is responsible for making sure the module is running in FIPS-Approved mode of operation.

HP BladeSystem Onboard Administrator Firmware **Page 20** of 25

 $\overline{a}$ 

<sup>&</sup>lt;sup>35</sup> Note: The module comes preloaded with at least 128 bits of entropy from the factory.

The Crypto-Officer can check the module's FIPS mode status in several ways:

- CLI The "show fips mode" command will return "FIPS Mode is On" if the module is currently operating in FIPS mode. Additionally, when in FIPS mode, the CLI prompt will have a "[FIPS]" prefix.
- GUI The FIPS Mode ON radio button will be selected on the "FIPS" tab of the "Network Access" page, discussed above, if the module is operating in FIPS mode. Additionally, after logging in when the module is in FIPS mode, the header of the web page will show an icon which contains the text "FIPS". Mouse-over text of this icon will display the current FIPS mode of the module: "FIPS Mode ON Enabled".

#### <span id="page-20-0"></span>**3.2.1 Management**

The module may be managed through a CLI via the Serial or Ethernet interface, utilizing getty, or a Web GUI via Ethernet interface, utilizing HTTPS (TLS). Through these interfaces, a Crypto-Officer can configure and enable the FIPS mode. The Crypto-Officer can also gain access to OA controls over the BladeSystem enclosure via a KVM interface, which connects via the optional KVM Module in the enclosure. Access through these interfaces is controlled by role-based authentication.

The KVM and Insight Display LCD are locked, by default, in FIPS mode. However, the Crypto-Officer can unlock these interfaces through the Web GUI. Unlocking these interfaces requires the configuration of a PIN code that must be used to access these management interfaces. This PIN code, set by the Crypto-Officer, must be 1 to 6 characters long. The characters supported are upper and lower-case letters, and numbers.

Note that only TLS is supported by the module, when operating in FIPS mode. Other versions of SSL (v3.0 and under) are unsupported.

The OA can communicate with HP iLO modules. The iLO modules, to be used with the OA, must be configured to use AES encryption for communication traffic.

#### <span id="page-20-1"></span>**3.2.2 Zeroization**

The Crypto-Officer is able to force zeroization of the module CSPs, both stored and ephemeral, via the management interface. Ephemeral keys can be zeroized by power-cycling the module. Stored keys require the Crypto-Officer to perform a factory reset, to call the GENERATE KEY ALL command from the CLI, or to transition out of FIPS mode. This will overwrite all stored certificates and keys, requiring another set to be generated before the module can resume cryptographic services.

#### <span id="page-20-2"></span>**3.3 User Guidance**

The User is neither authorized nor able to modify the FIPS-Approved configuration of the module. Users may only utilize the services listed in [Table 4.](#page-11-1) Although the User does not have any ability to modify the configuration of the module, they should report to the Crypto-Officer if any irregular activity is observed.

# **4 Acronyms**

<span id="page-21-1"></span>[Table 7](#page-21-1) in this section defines the acronyms.

#### <span id="page-21-0"></span>**Table 7 – Acronyms**

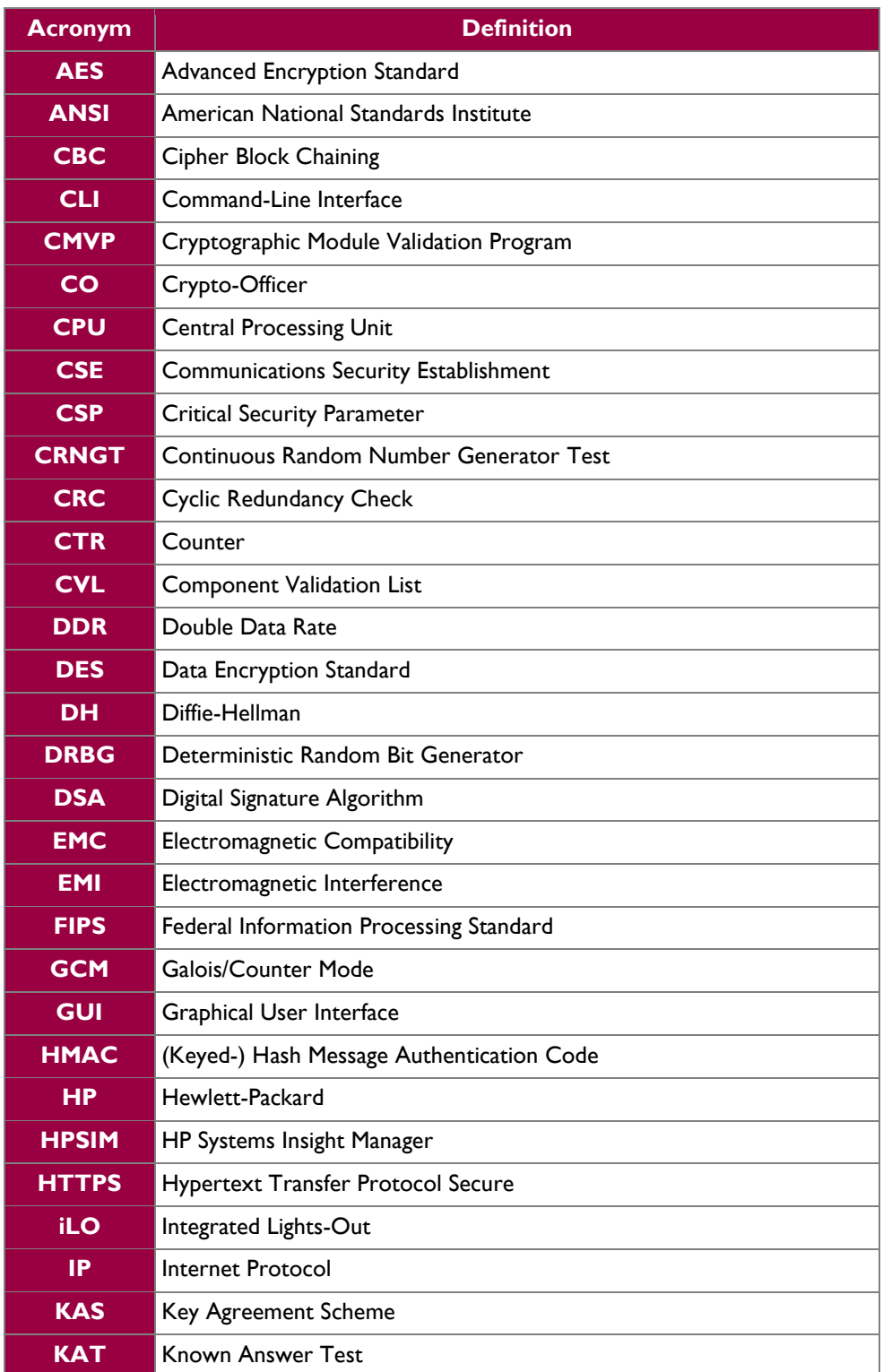

HP BladeSystem Onboard Administrator Firmware **Page 22** of 25

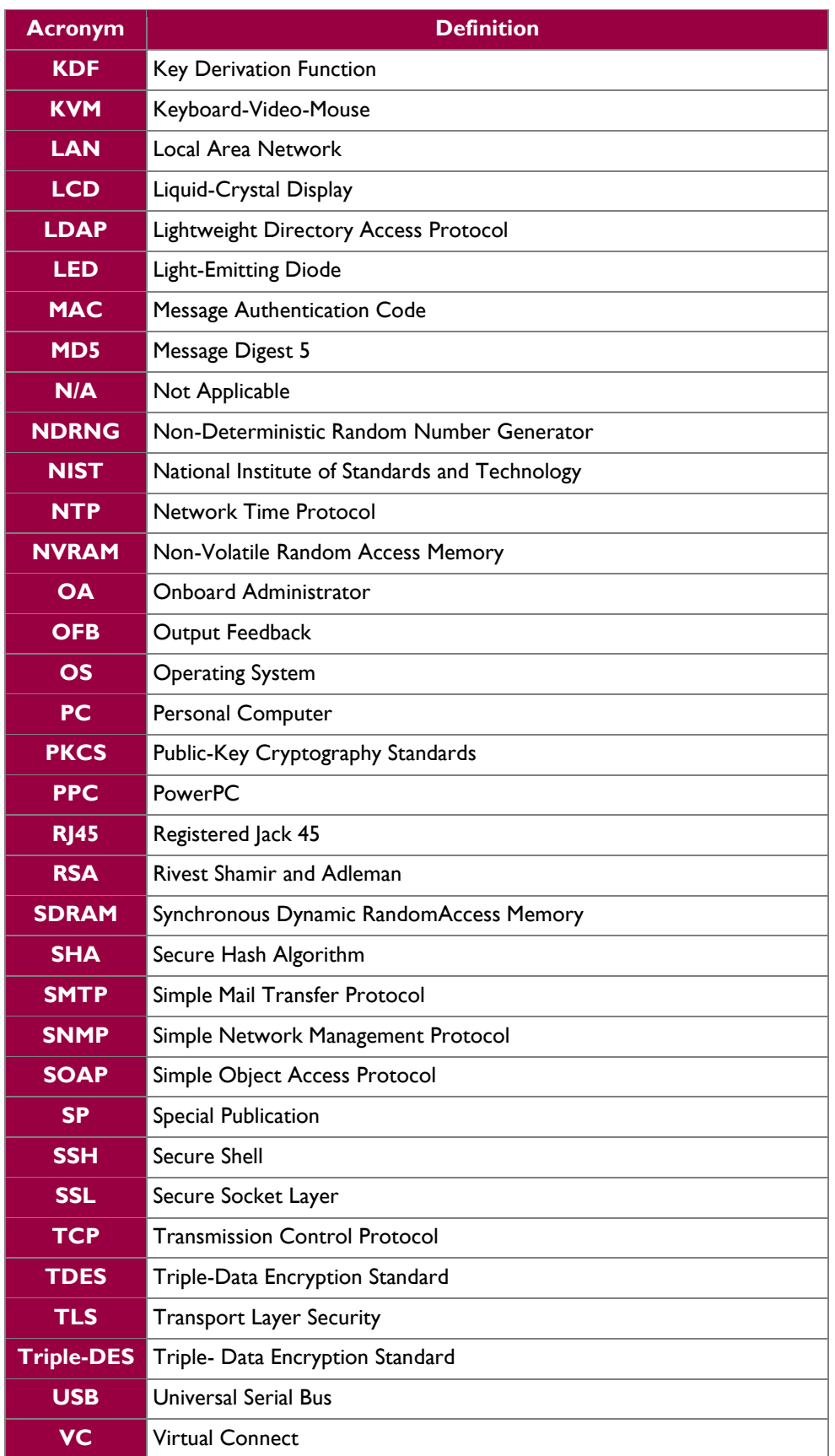

HP BladeSystem Onboard Administrator Firmware **Page 23** of 25

© 2016 Hewlett Packard Enterprise Development LP

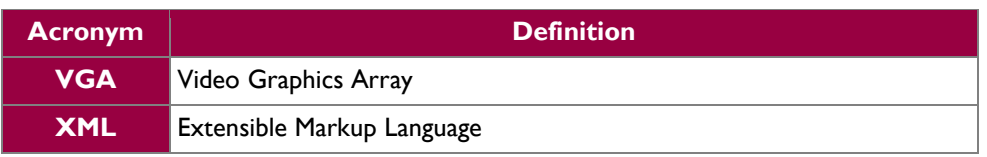

#### Prepared by: **Corsec Security, Inc.**

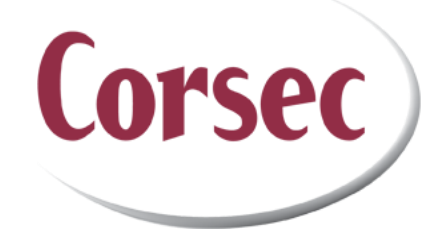

13921 Park Center Road, Suite 460 Herndon, VA 20171 United States of America

> Phone: +1 (703) 267-6050 Email: [info@corsec.com](mailto:info@corsec.com) [http://www.corsec.com](http://www.corsec.com/)